#### **Configuring Static NAT**

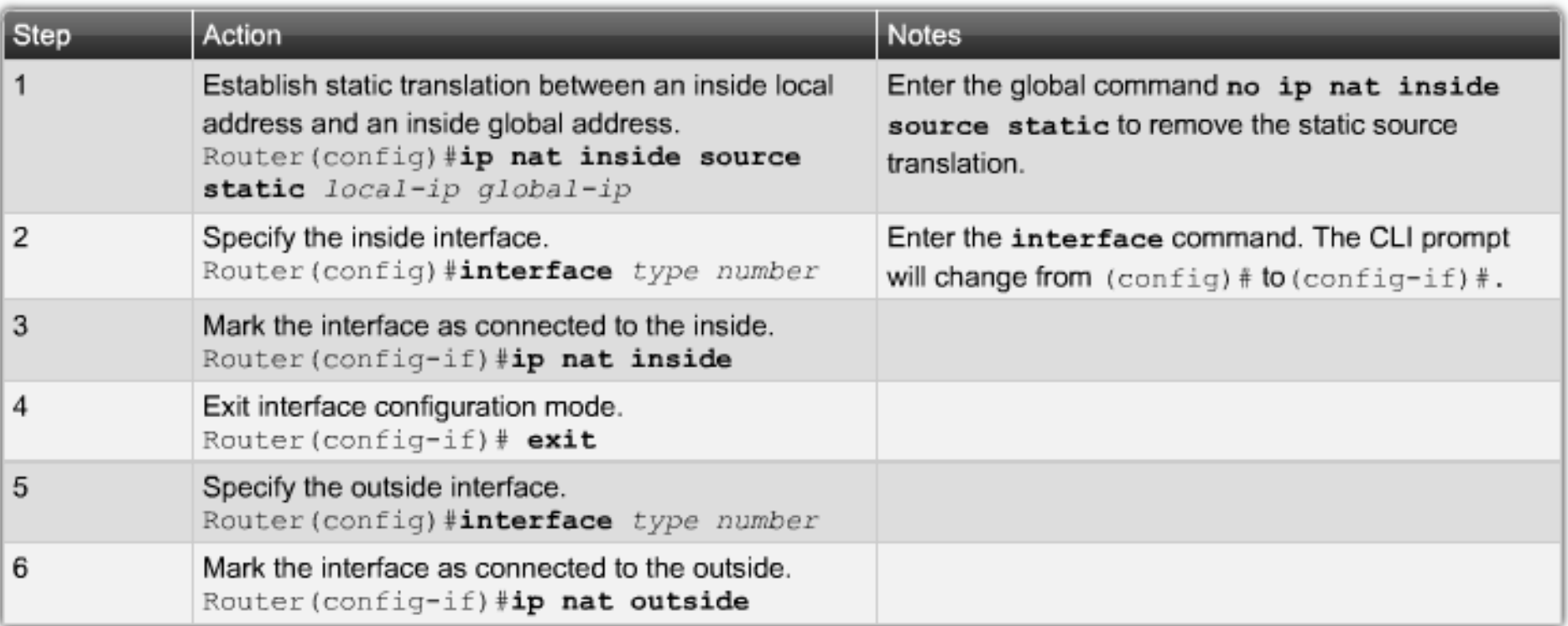

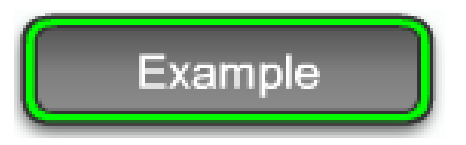

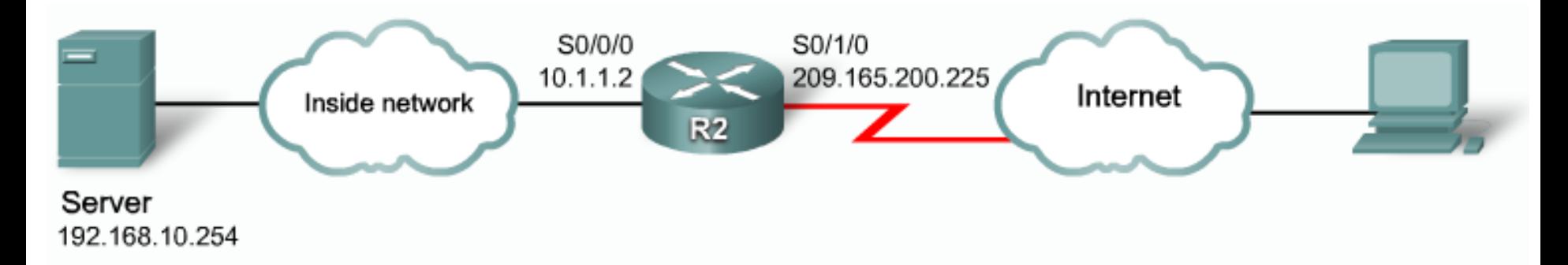

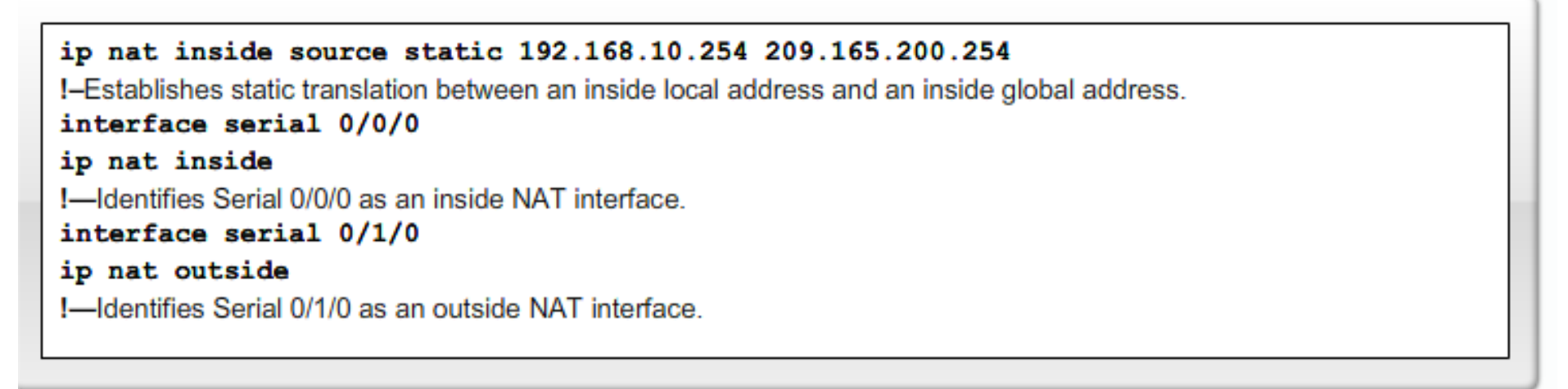

With this configuration, 192.168.10.254 will always translate to 209.165.200.254

#### Configuring Dynamic NAT

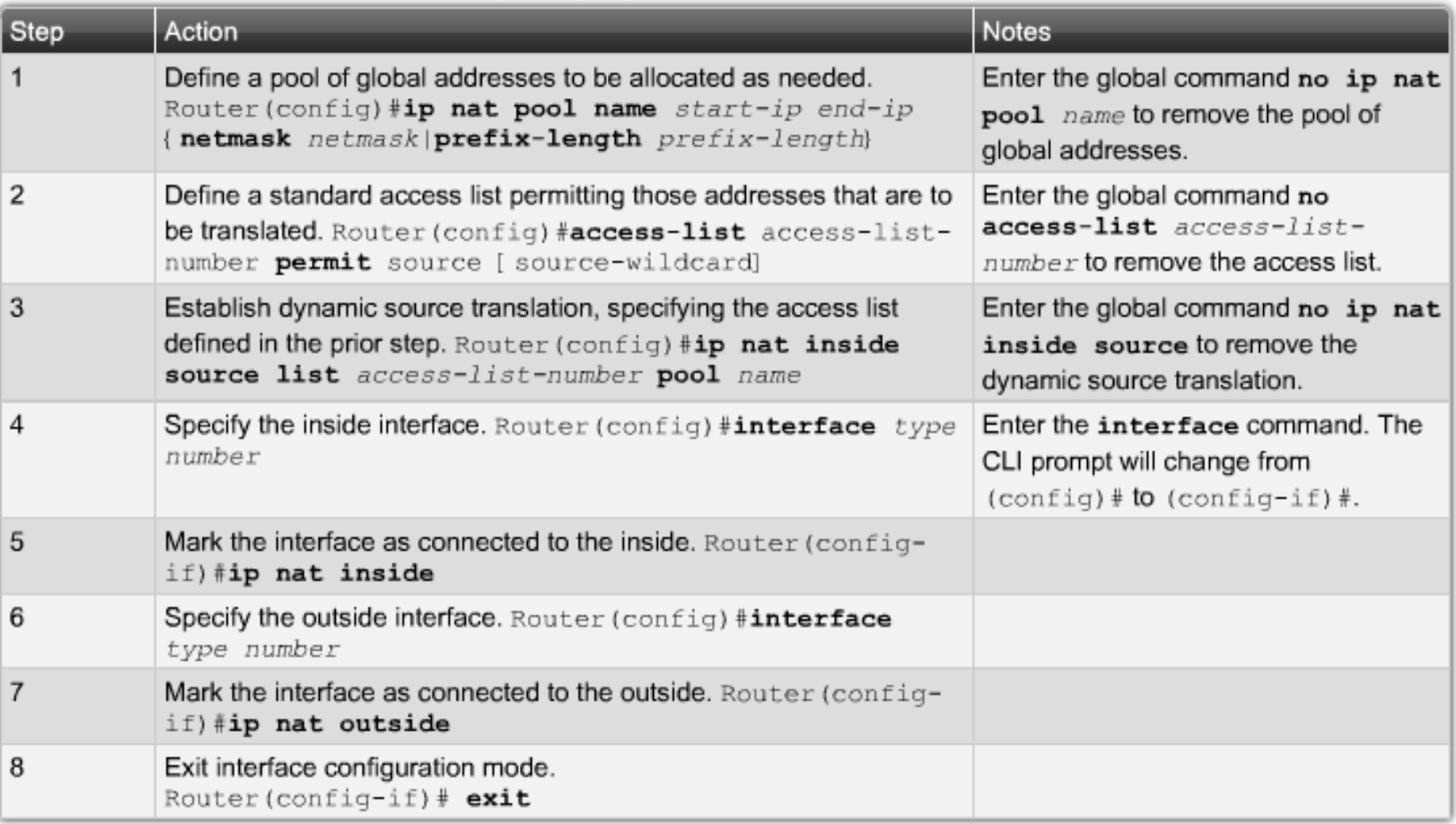

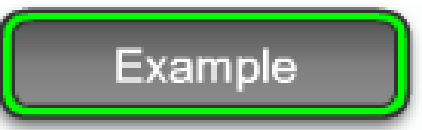

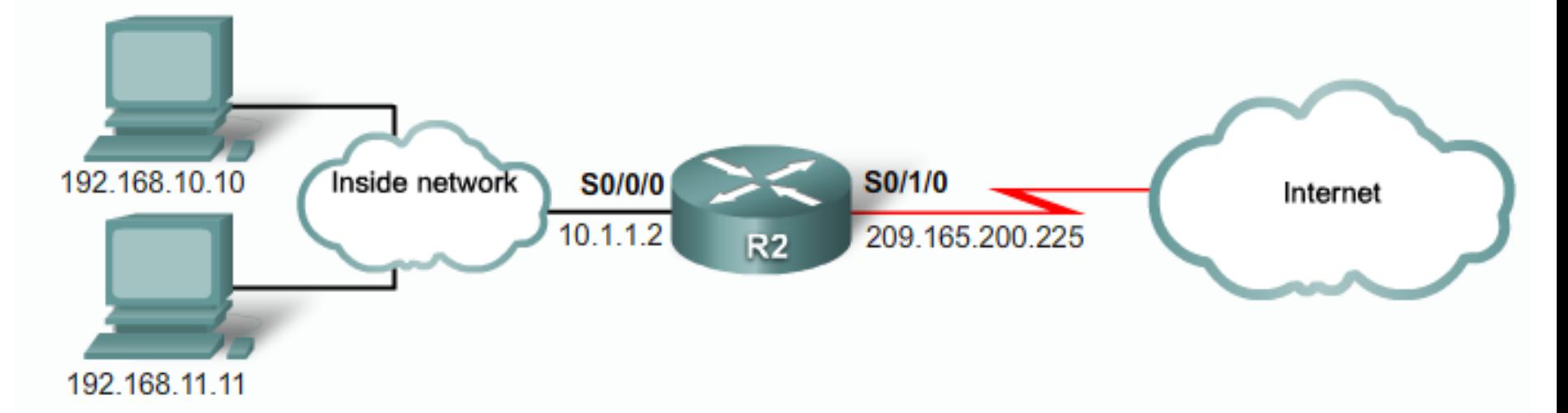

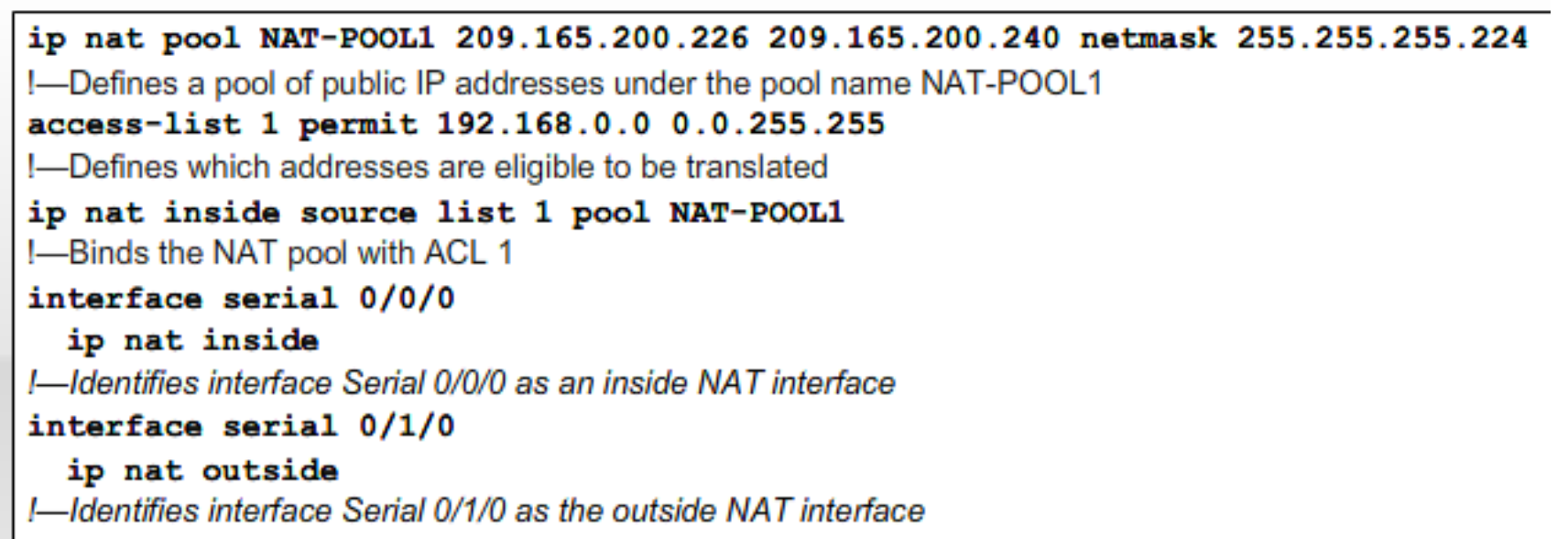

#### Configuring NAT Overload for a Single Public IP Address

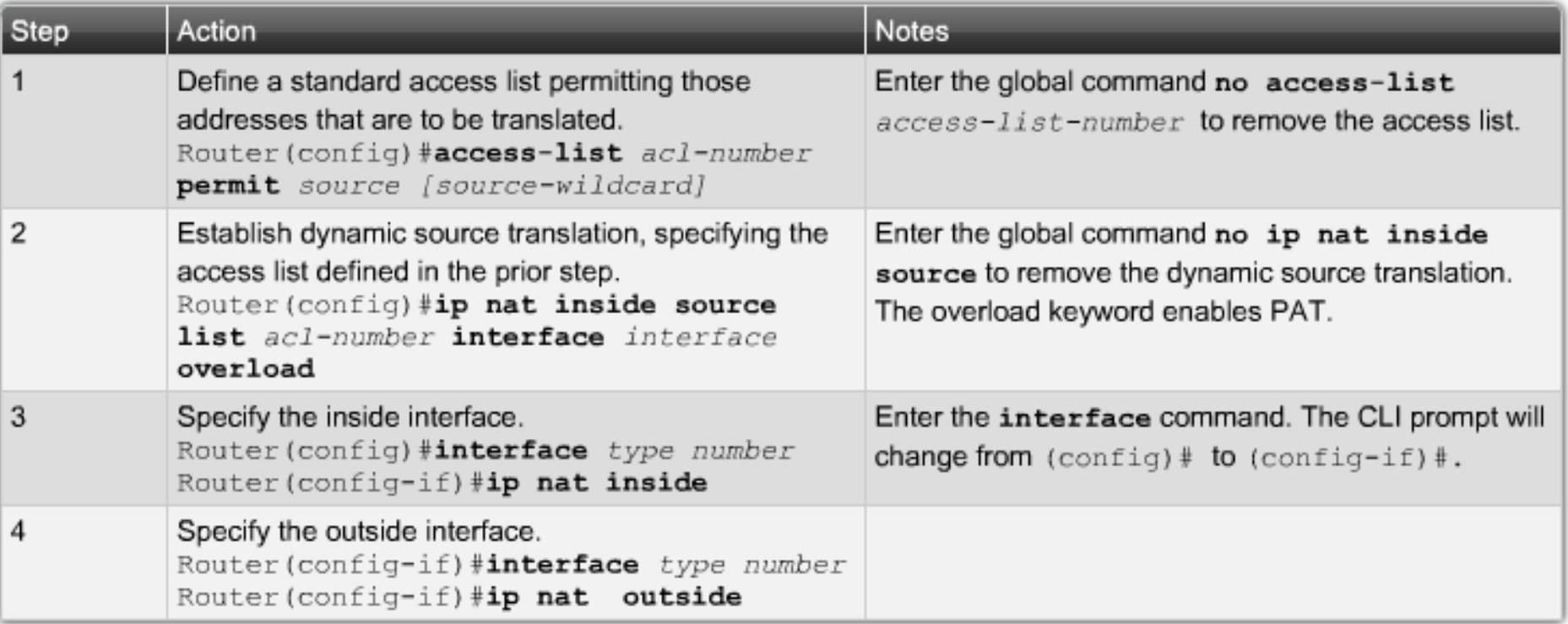

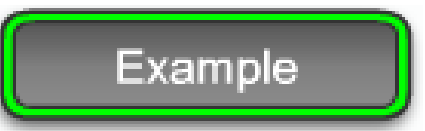

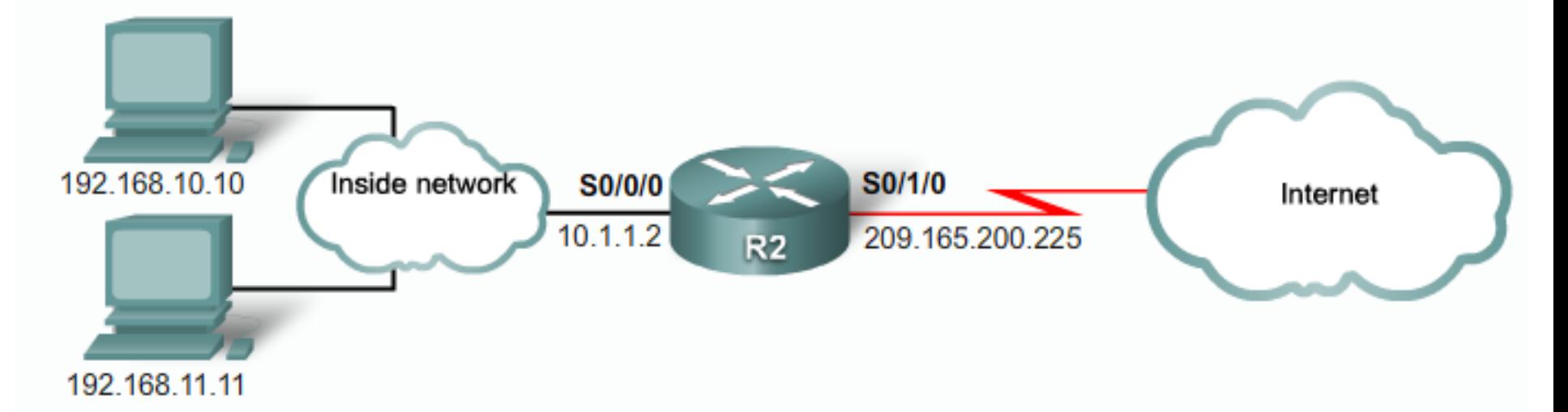

```
access-list 1 permit 192.168.0.0 0.0.255.255
I-Defines which addresses are eligible to be translated
ip nat inside source list 1 interface serial 0/1/0 overload
I-Identifies the outside interface Serial 0/1/0 as the inside global address to be overloaded
interface serial 0/0/0
  ip nat inside
I-Identifies interface Serial 0/0/0 as an inside NAT interface
interface serial 0/1/0ip nat outside
I-Identifies interface Serial 0/1/0 as the outside NAT interface
```
### NAT Overload Configuration Using a Pool of Public Addresses

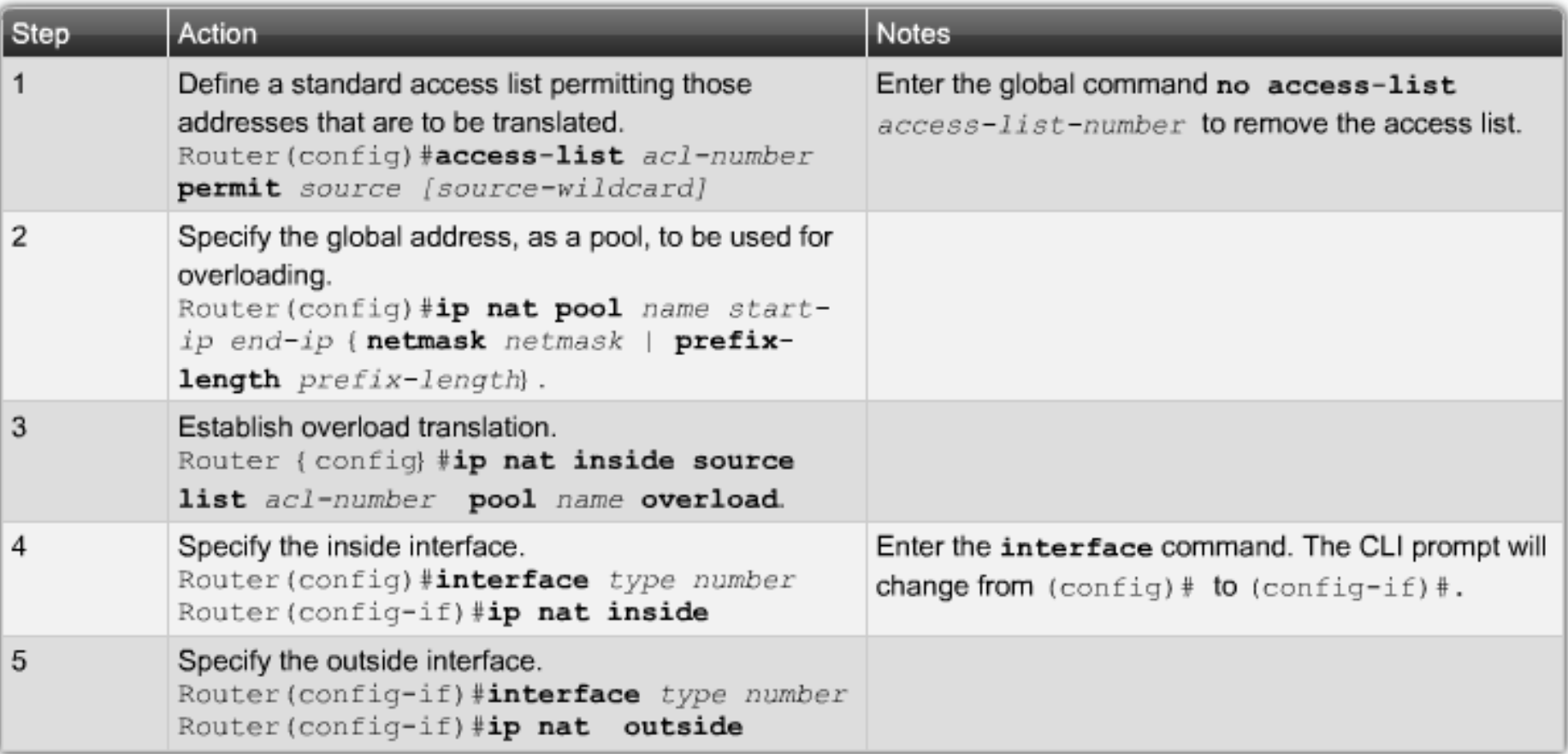

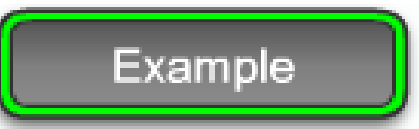

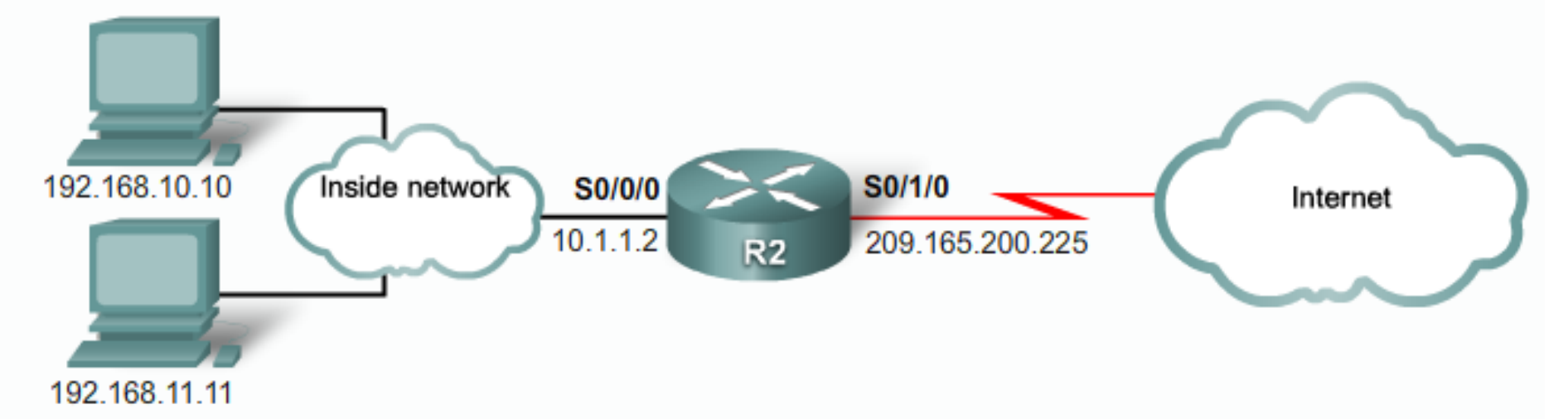

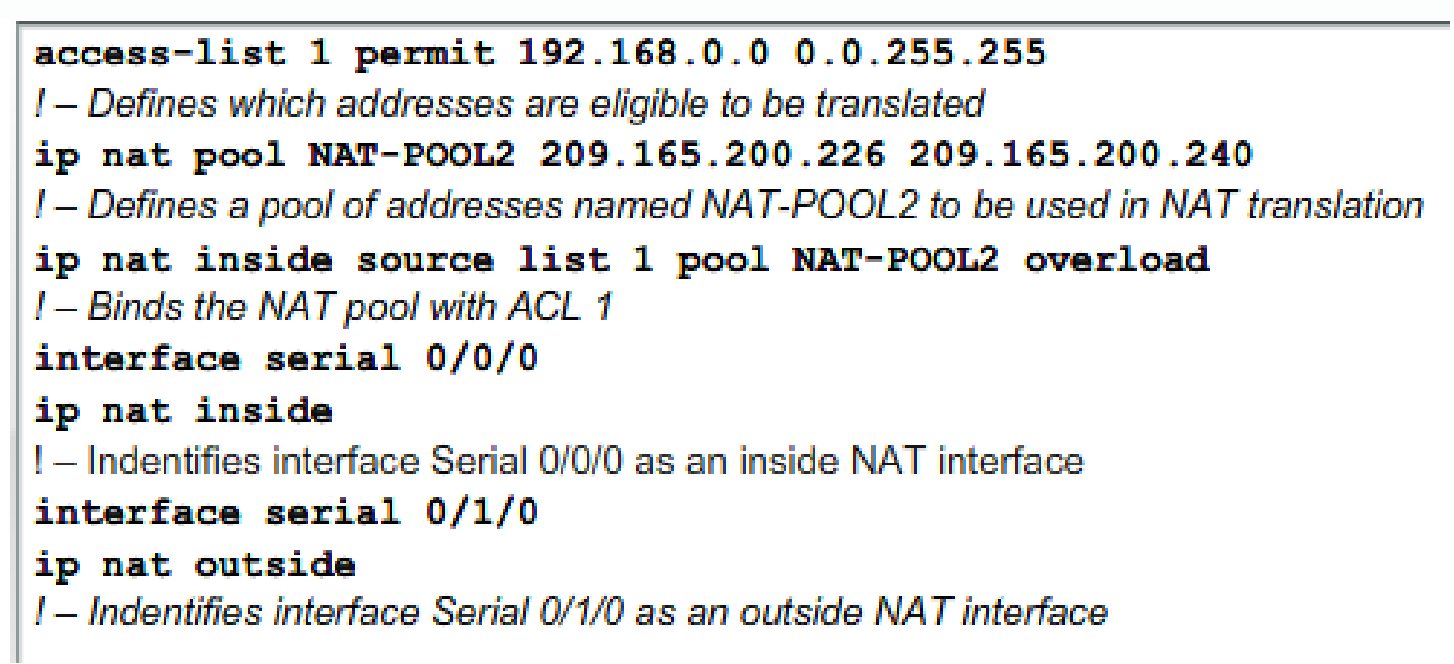

NAT Overload Configuration Example

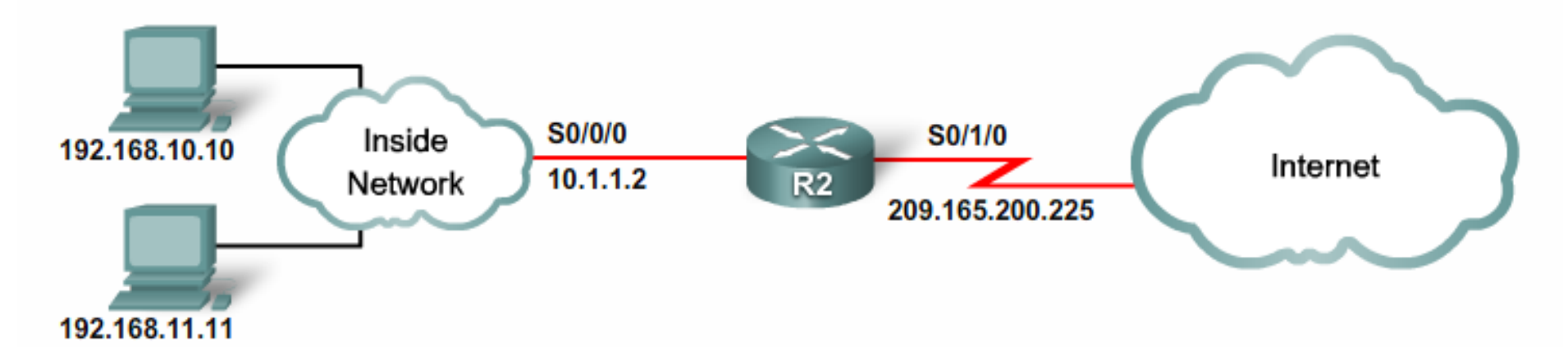

```
access-list 1 permit 192.168.0.0 0.0.255.255
ip nat inside source list 1 interface serial 0/1/0 overload
interface serial 0/0/0
  ip nat inside
interface serial 0/1/0ip nat outside
```
#### **NAT Translations Example**

```
R2#show ip nat translations
Pro Inside global 1nside local 0utside local 0utside global
tcp 209.165.200.225:16642 192.168.10.10:16642 209.165.200.254:80 209.165.200.254:80
tcp 209.165.200.225:62452 192.168.11.10:62452 209.165.200.254:80 209.165.200.254:80
R2#show ip nat translations verbose
Pro Inside qlobal inside local outside local outside qlobal
tcp 209.165.200.254:80 dog 209.165.200.254:80 dog 209.165.200.254:80 tcp 209.165.200.254:80
   create 00:01:45, use 00:01:43 timeout:86400000, left 23:58:16, Map-Id(In): 1,
   flags:
extended, use count: 0, entry-id: 4, lc entries: 0
tcp 209.165.200.254:80 dog 209.165.200.254:80 dog 209.165.200.254:80 tcp 209.165.200.254:80
   create 00:00:37, use 00:00:35 timeout:86400000, left 23:59:24, Map-Id(In): 1,
   flags:
extended, use count: 0, entry-id: 5, lc entries: 0
R2#
```
#### **NAT Translations Example**

#### R2#show ip nat translations

Pro Inside global Inside local icmp 209.165.200.225:3 192.168.10.10:3 209.165.200.254:3 tcp 209.165.200.225:11679 192.168.10.10:11679 209.165.200.254:80 icmp 209.165.200.225:0  $192.168.11.10:0$   $209.165.200.254:0$   $209.165.200.254:0$ tcp 209.165.200.225:14462 192.168.11.10:14462 209.165.200.254:80 209.165.200.254:80

Outside local

Outside global 209.165.200.254:3 209.165.200.254:80

#### R2#show ip nat statistics

```
Total active translations: 3 (0 static, 3 dynamic; 3 extended)
Outside interfaces:
  Serial0/1/0Inside interfaces:
  Serial0/0/0, Serial0/0/1
Hits: 173 Misses: 9
CEF Translated packets: 182, CEF Punted packets: 0
Expired translations: 6
Dynamic mappings:
-- Inside Source
[Id: 1] access-list 1 interface Serial0/1/0 refcount 3
Oueued Packets: 0
R2#
```
**Clearing NAT Translations** 

R2#clear ip nat translation \* R2#show ip nat translations

 $R2#$ 

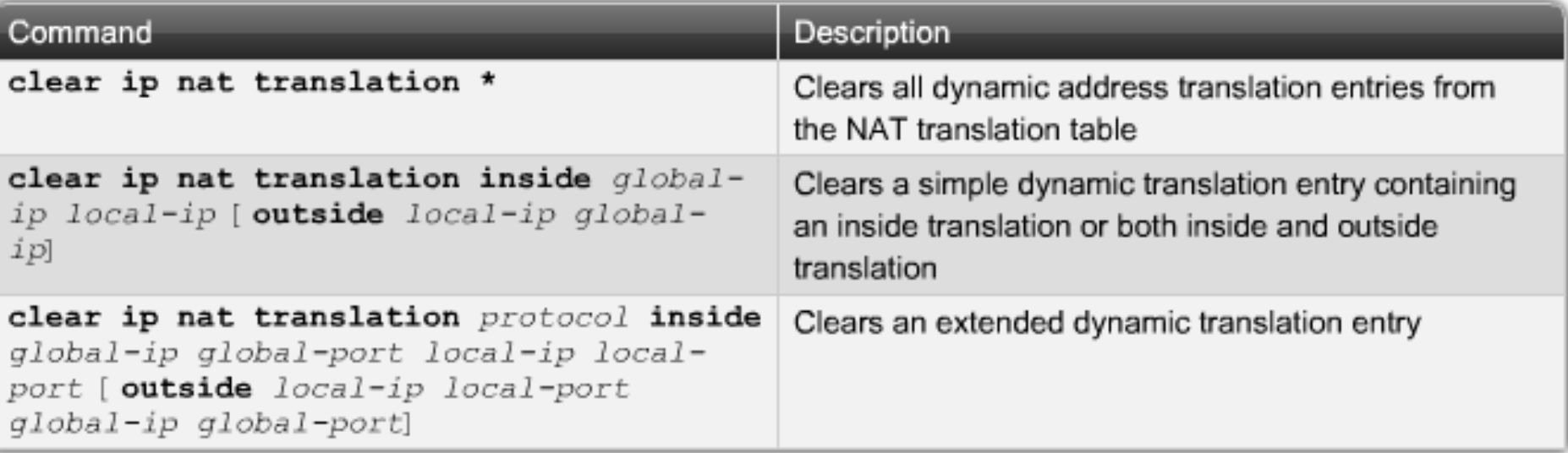

#### Debug NAT Translations

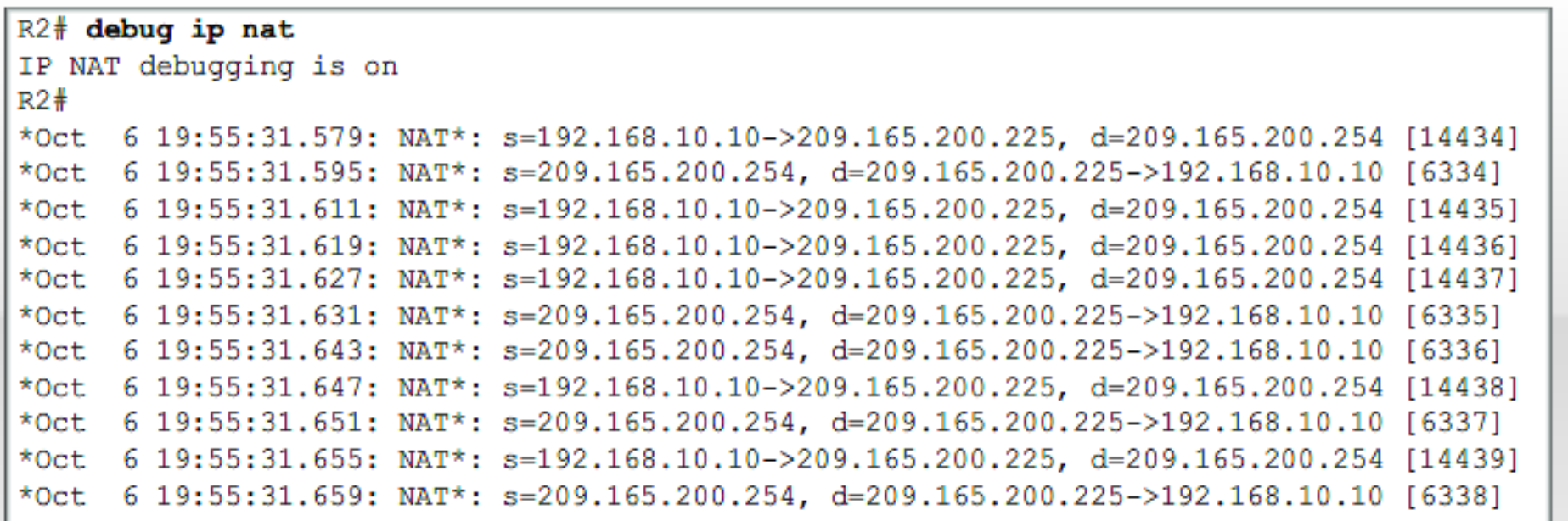

<Output omitted>

### **List of potential causes:**

- **Check the dynamic pools. Are they composed of the right scope** of addresses?
- **Check to see if any dynamic pools overlap.**
- **EX** Check to see if the addresses used for static mapping and those in the dynamic pools overlap.
- **Ensure that your access lists specify the correct addresses for** translation.
- Make sure there aren't any addresses left out that need to be there, and ensure that none are included that shouldn't be.
- **EXTER** Check to make sure you've got both the inside and outside interfaces delimited properly.

- make sure your router still knows what to do with the new address after the translation!
- The first command you should typically use is the show ip nat translations command:
- Router#show ip nat trans
- Pro Inside global Inside local Outside local Outside global  $-- 192.2.2.1$   $10.1.1.1$  $--- 192.2.2.2 10.1.1.2$ 
	- **After checking out this output, can you tell me if the configuration** on the router is static or dynamic NAT?
	- The answer is yes

Router#show ip nat trans

- Pro Inside global Inside local Outside local Outside global  $-$  192.2.2.1 10.1.1.1 192.2.2.2  $10.1.1.2$ 
	- **Either static or dynamic NAT is configured because there's a one-to**one translation from the inside local to the inside global.
	- **Basically, by looking at the output, you can't tell if it's static or** dynamic per se; but you absolutely can tell that you're not using PAT because there are no port numbers.

#### Router#sh ip nat trans

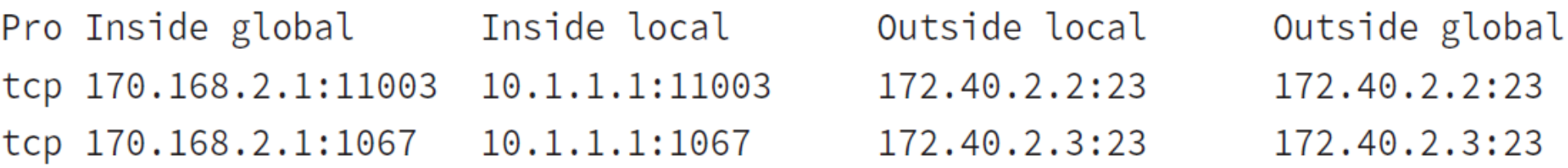

- you can easily see that the above output is using NAT Overload (PAT).
- The protocol in this output is TCP, and the inside global address is the same for both entries.
- **things like memory and CPU, or even the boundaries set in place by** the scope of available addresses or ports, can cause limitations on the actual number of entries.

- **Consider that each NAT mapping devours about 160** bytes of memory.
- And sometimes the amount of entries must be limited for the sake of performance or because of policy restrictions, but this doesn't happen very often.
- **I** In situations like these, just go to the **ip nat translation max-entries** command for help.
- **EXTERS** Deploying **show ip nat statistics** gives you a summary of the NAT configuration, and it will count the number of active translation types too.

- **Also counted are hits to an existing mapping as well any** misses, with the latter causing an attempt to create a mapping.
- **This command will also reveal expired translations.**
- If you want to: check into dynamic pools, their types, the total available addresses, how many addresses have been allocated and how many have failed, plus the number of translations that have occurred, just use the **pool** keyword.

Router#debug ip nat

- NAT:  $s=10.1.1.1->192.168.2.1$ ,  $d=172.16.2.2$  [0]
- NAT:  $s=172.16.2.2$ ,  $d=192.168.2.1->10.1.1.1$  [0]
- NAT: s=10.1.1.1->192.168.2.1, d=172.16.2.2 [1]
- NAT:  $s=10.1.1.1->192.168.2.1$ ,  $d=172.16.2.2$  [2]
- NAT:  $s=10.1.1.1->192.168.2.1$ ,  $d=172.16.2.2$  [3]

NAT\*:  $s=172.16.2.2$ ,  $d=192.168.2.1->10.1.1.1 [1]$ 

- **Notice the last line in the output and how the NAT at the** beginning of the line has an asterisk (\*).
- **This means the packet was translated and fastswitched to the destination.**

## What's fast-switched?

- **Figure 1** fast-switching has gone by several aliases such as cache-based switching and this nicely descriptive name, "route one switch many."
- **The fast-switching process is used on Cisco routers to** create a cache of layer 3 routing information to be accessed at layer 2 so packets can be forwarded quickly through a router without the routing table having to be parsed for every packet.
- **As packets are packet switched (looked up in the routing )** table), this information is stored in the cache for later use if needed for faster routing processing.

- **u** you can manually clear dynamic NAT entries from the NAT table.
- You can, and doing this can come in seriously handy if you need to get rid of a specific rotten entry without sitting around waiting for the timeout to expire!
- A manual clear is also really useful when you want to clear the whole NAT table to reconfigure a pool of addresses.
- **Nou also need to know that the Cisco IOS software** just won't allow you to change or delete an address pool if any of that pool's addresses are mapped in the NAT table.

- **The clear ip nat translations** command clears entries
- **u** you can indicate a single entry via the global and local address and through TCP and UDP translations, including ports, or you can just type in an asterisk (\*) to wipe out the entire table.
- But know that if you do that, only dynamic entries will be cleared because this command won't remove static entries.

- **any outside device's packet destination** address that happens to be responding to any inside device is known as the **inside global (IG) address**.
- **This means that the initial mapping has to** be held in the NAT table so that all packets arriving from a specific connection get translated consistently.
- **Holding entries in the NAT table also cuts** down on repeated translation operations

- **u** when an entry is placed into the NAT table the first time, a timer begins ticking and its duration is known as the translation timeout.
- **Each time a packet for a given entry translates** through the router, the timer gets reset.
- If the timer expires, the entry will be unceremoniously removed from the NAT table and the dynamically assigned address will then be returned to the pool.
- Cisco's default translation timeout is 86,400 seconds (24 hours), but you can change that with the **ip nat translation timeout** command.

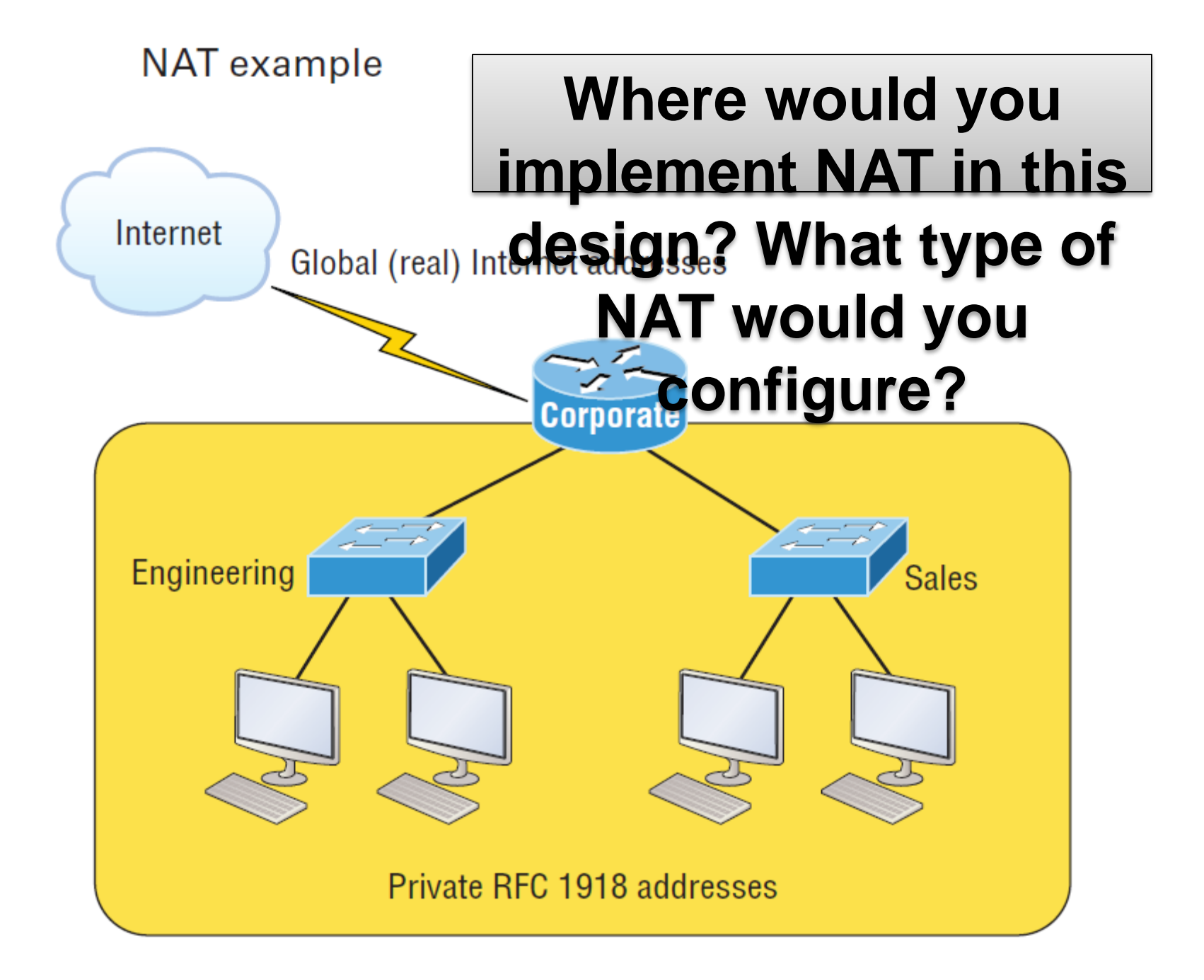

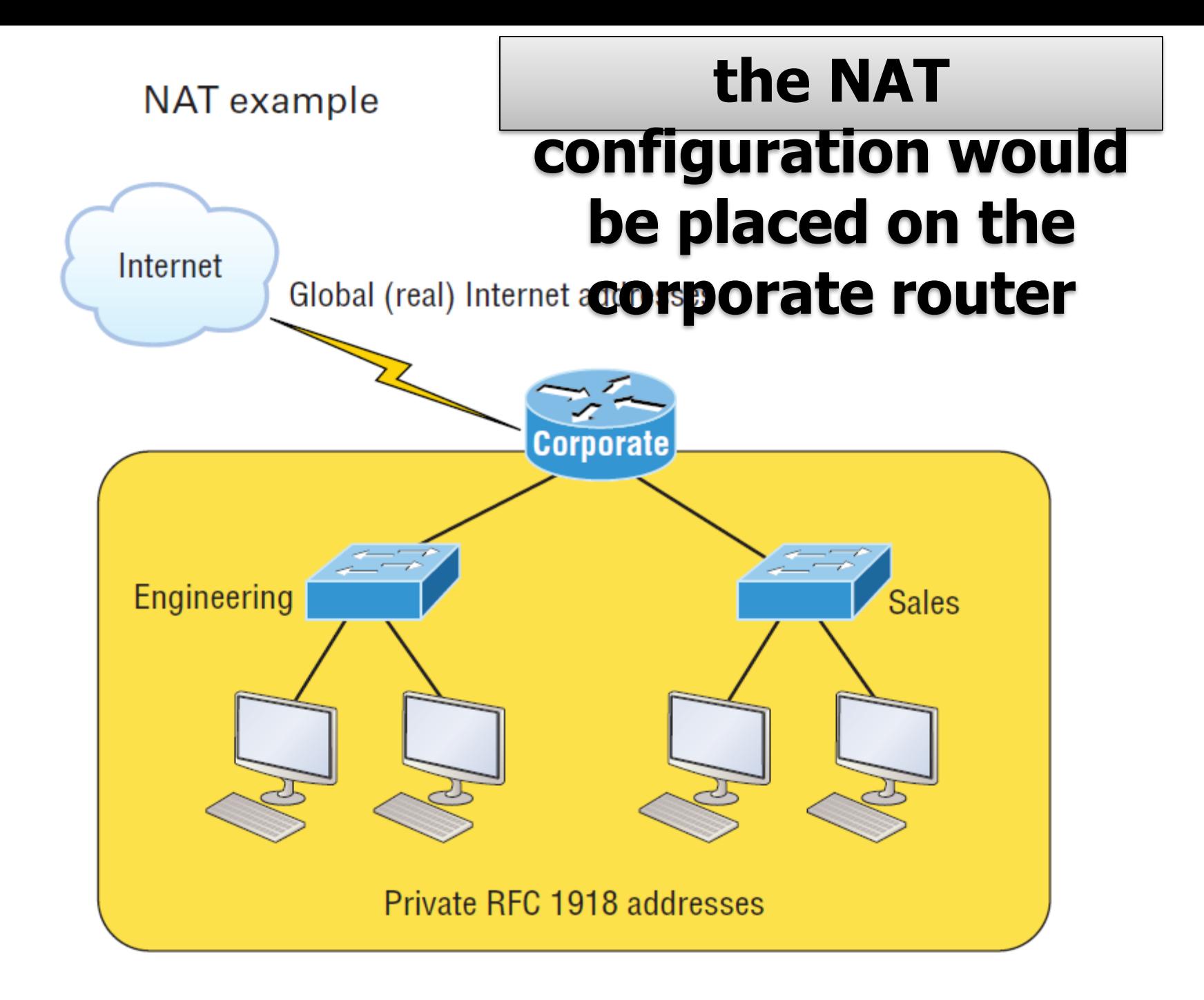

### **In this next NAT example, what type of NAT is being used?**

ip nat pool todd-nat 170.168.10.10 170.168.10.20 netmask 255.255.255.0 ip nat inside source list 1 pool todd-nat

ip nat pool todd-nat 170.168.10.10 170.168.10.20 netmask 255.255.255.0 ip nat inside source list 1 pool todd-nat

### **The preceding command uses dynamic NAT without PAT.**

**The pool in the command gives the answer away as dynamic, plus there's more than one address in the pool** 

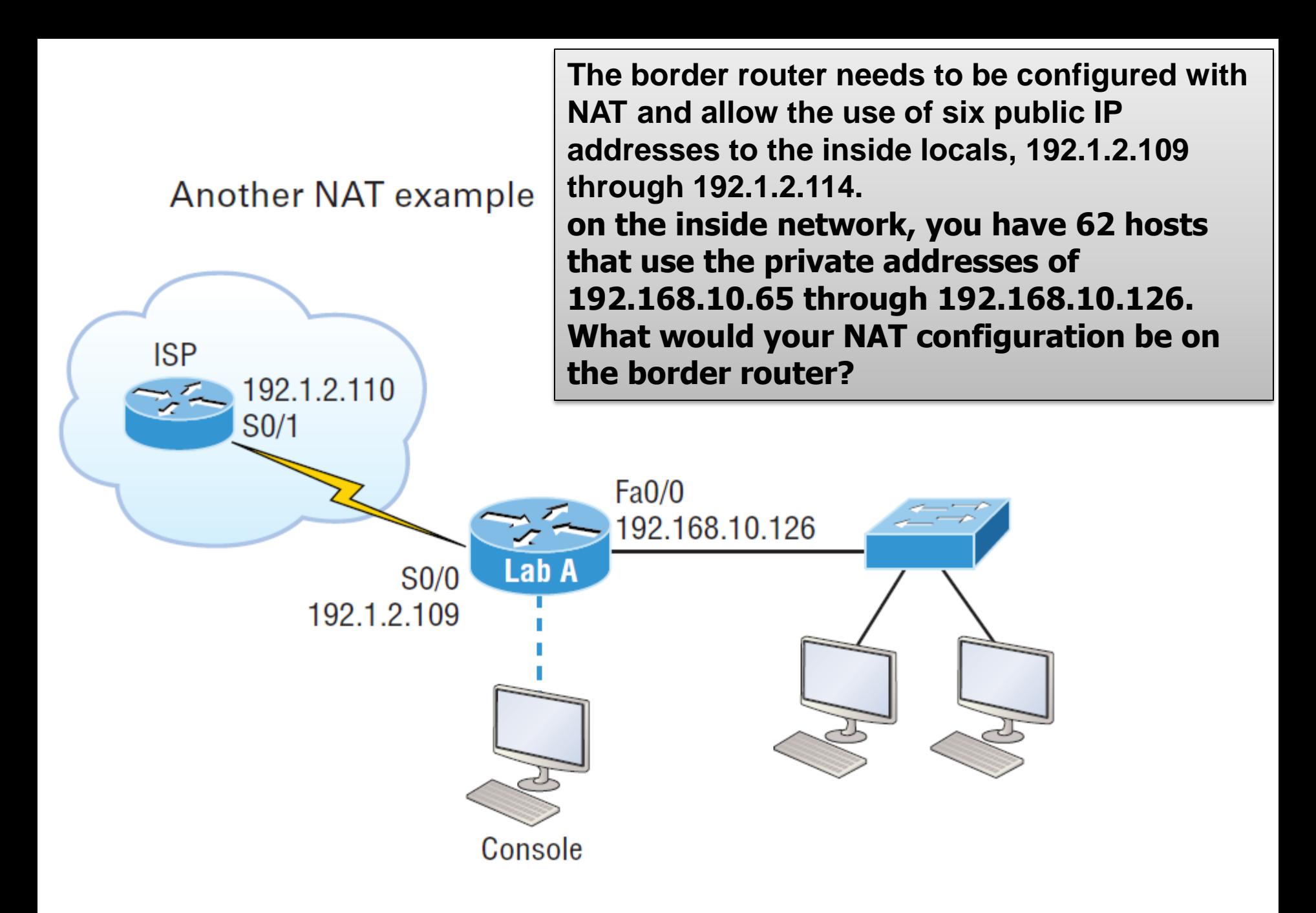

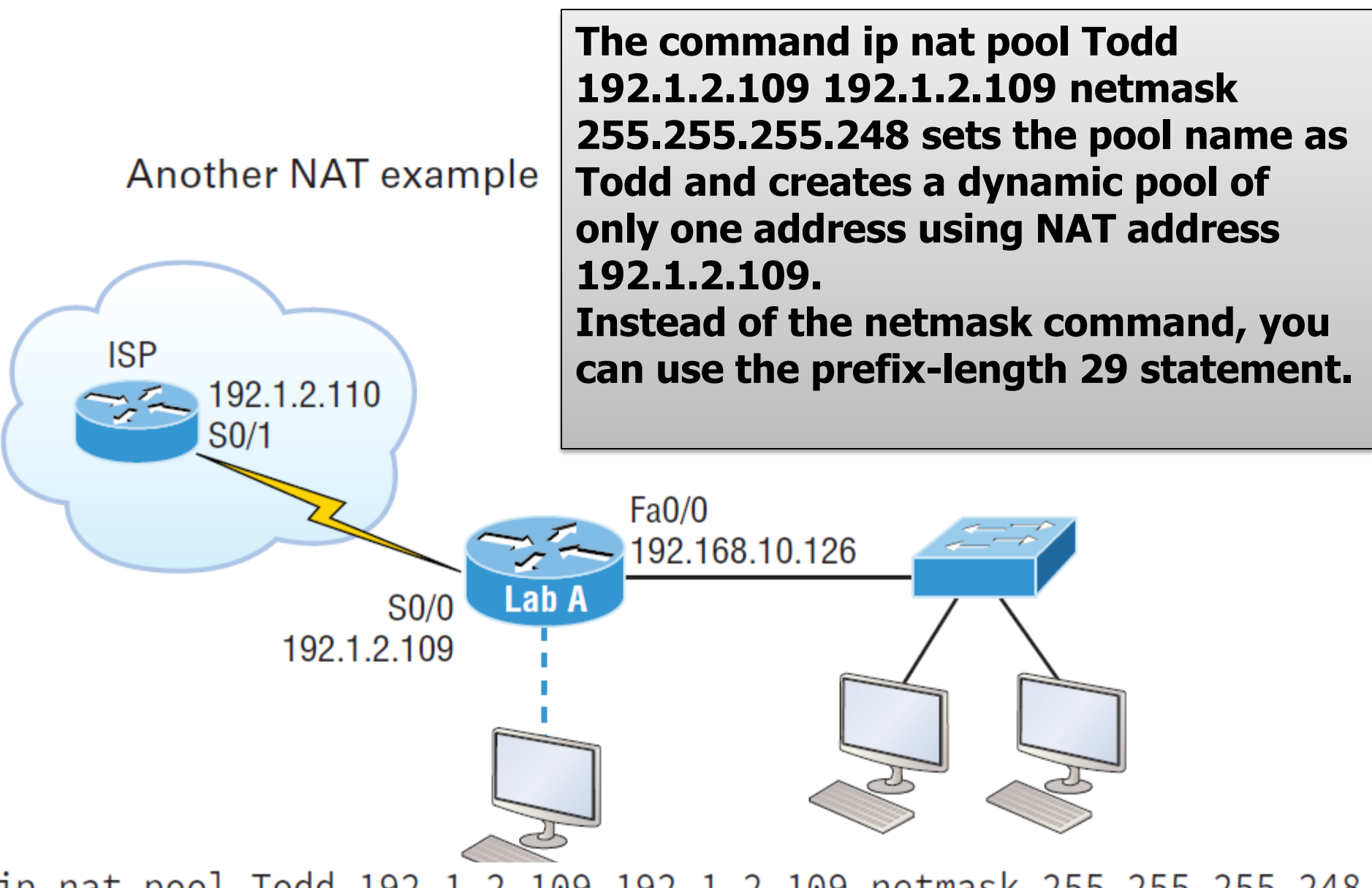

ip nat pool Todd 192.1.2.109 192.1.2.109 netmask 255.255.255.248 access-list 1 permit 192.168.10.64 0.0.0.63 ip nat inside source list 1 pool Todd overload

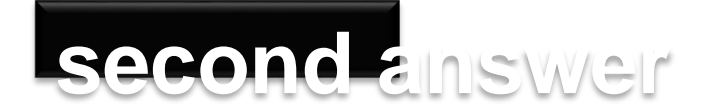

**ISP** 

Another NAT example

 $9212110$ 

S0/1

**having only 192.1.2.109 as your inside global, but you can type this in and it will also work: ip nat pool Todd 192.1.2.109 192.1.2.114 netmask 255.255.255.248. But this option really is a waste because the second through sixth addresses would only be used if there was a conflict with a TCP port number.**

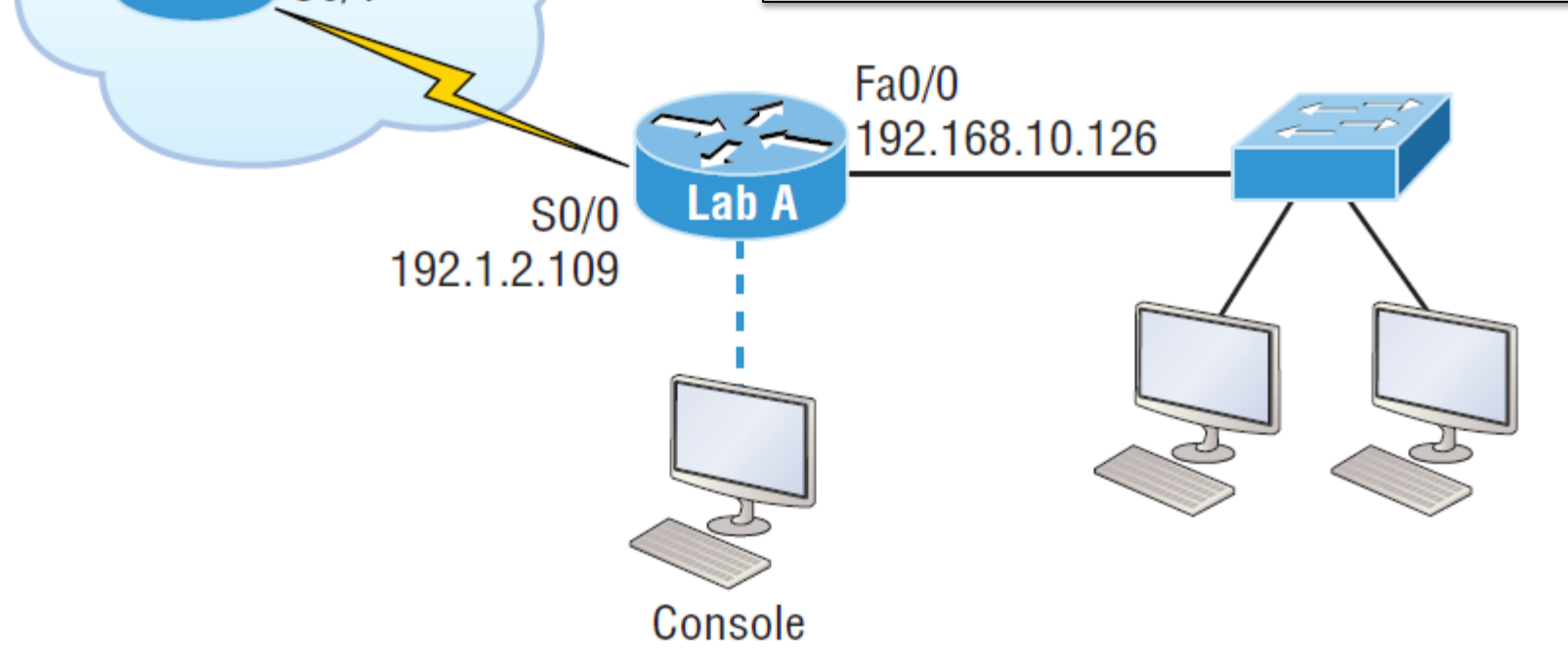

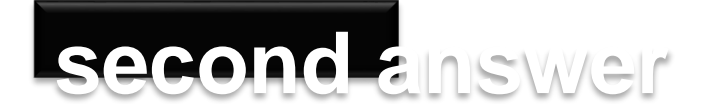

Another NAT example

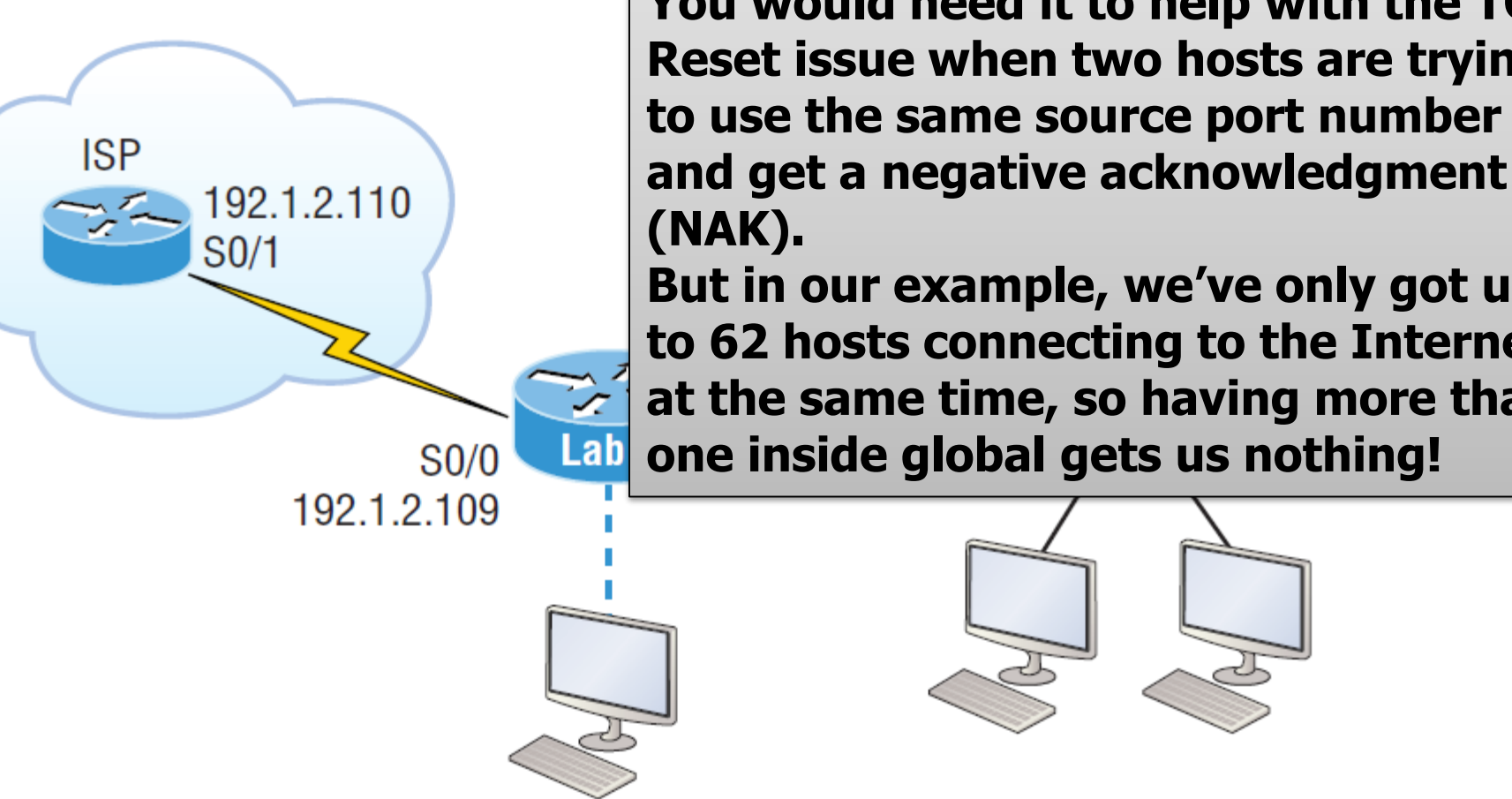

Console

**You would use something like what shown in this example if you literally had about ten thousand hosts with one Internet connection! You would need it to help with the TCP-Reset issue when two hosts are trying** 

**(NAK). But in our example, we've only got up to 62 hosts connecting to the Internet at the same time, so having more than one inside global gets us nothing!**

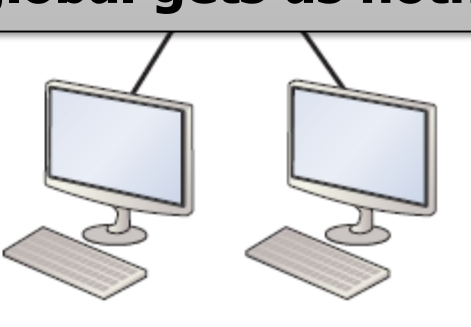

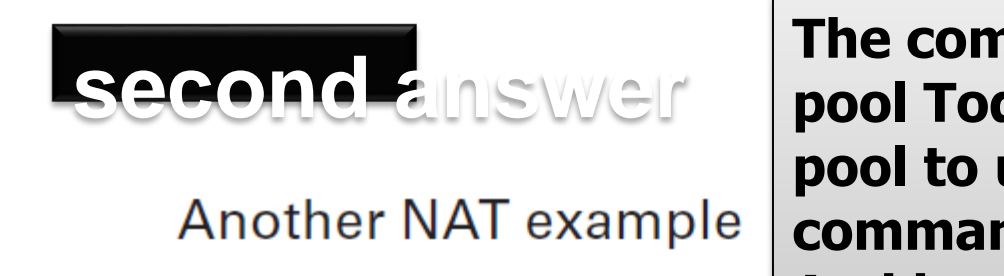

 $9212110$ 

**ISP** 

**The command ip nat inside source list 1 pool Todd overload sets the dynamic pool to use PAT by using the overload command. And be sure to add the ip nat inside and ip nat outside statements on the appropriate interfaces.**

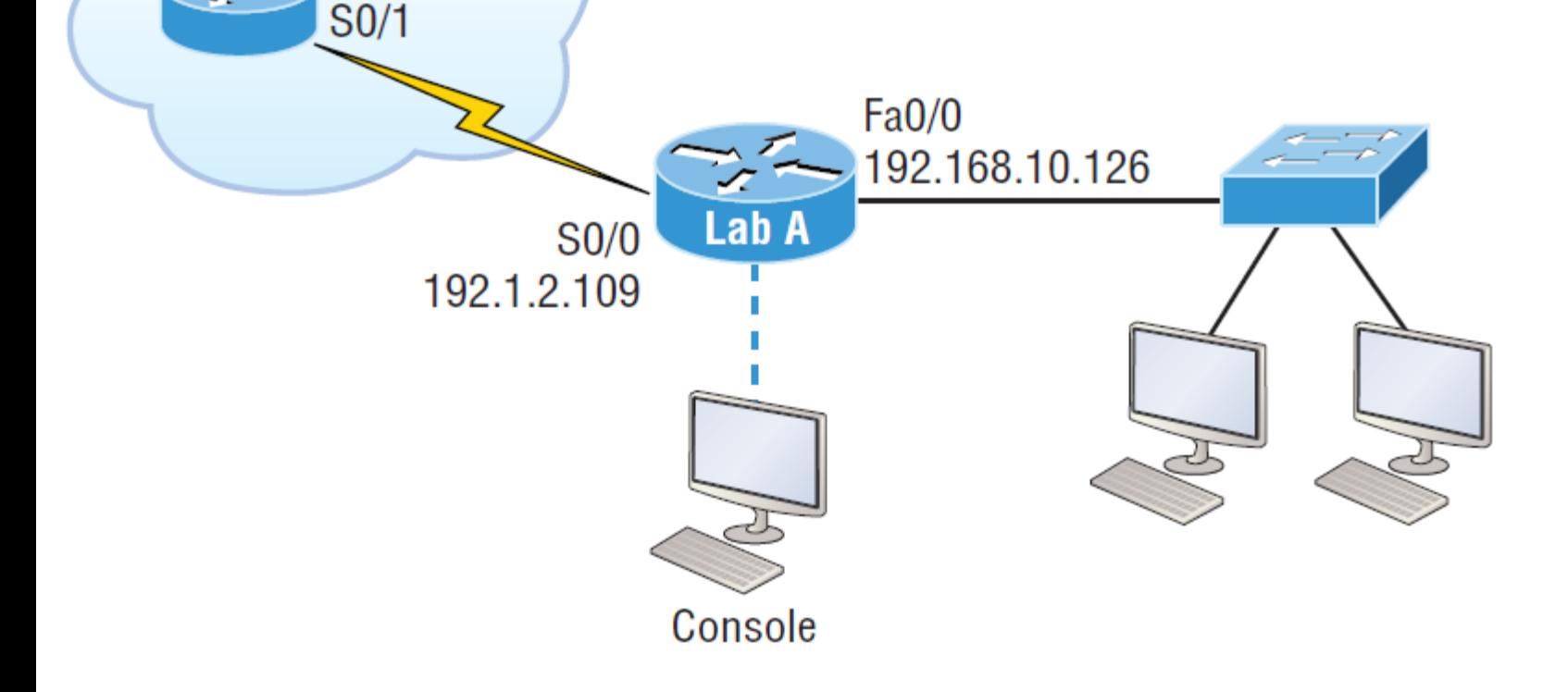

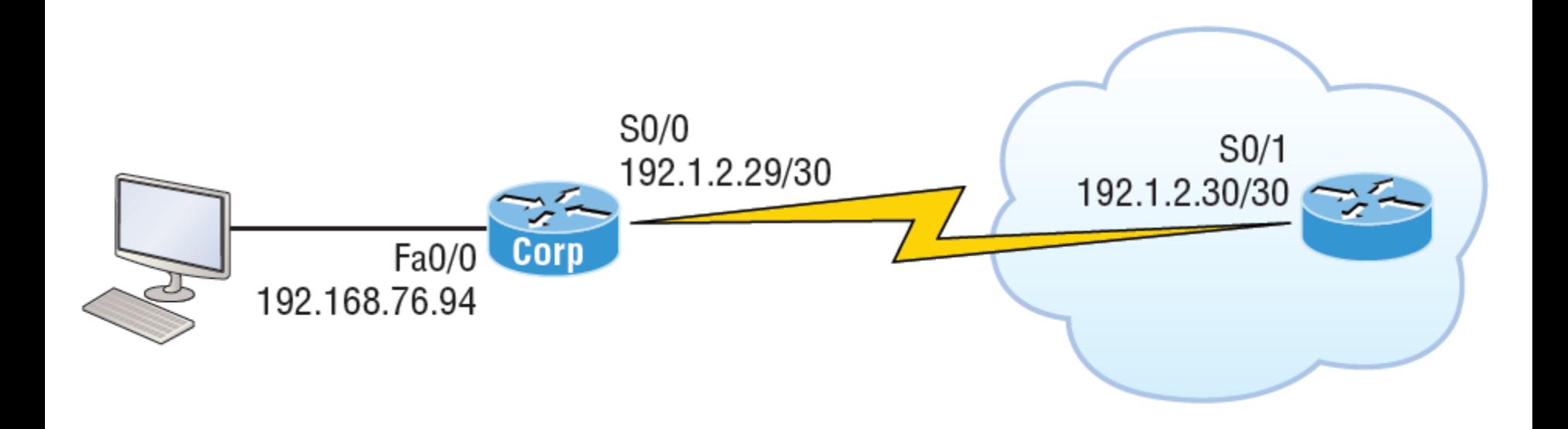

- **The network is already configured with IP addresses and there is only one configured host.**
- **you need to add 25 more hosts to the LAN.**
- **Now, all 26 hosts must be able to get to the Internet at the same time.**
- **By looking at the configured network, use only the following inside addresses to configure NAT on the Corp router to allow all hosts to reach the Internet:**
- **Inside globals: 198.18.41.129 through 198.18.41.134**
- **Inside locals: 192.168.76.65 through 192.168.76.94**

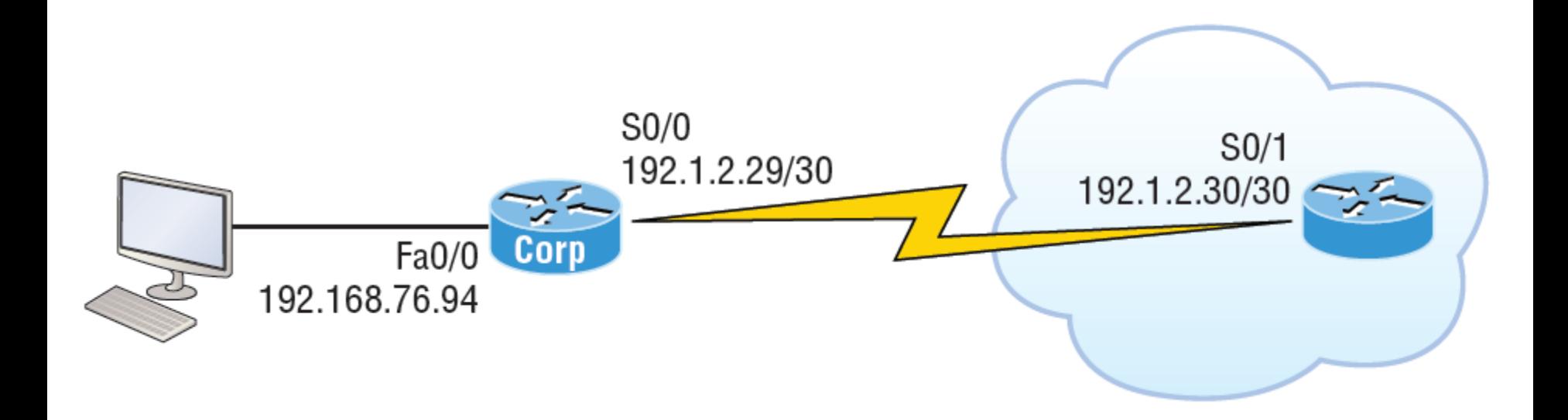

**we must first determine what our block sizes are so we can get our subnet mask for our NAT pool. This will also equip us to configure the wildcard for the access list. You should easily be able to see that the block size of the inside globals is 8 and the block size of the inside locals is 32. Know that it's critical not to stumble on this foundational information! so we can configure NAT now that we have our block sizes:**

ip nat pool Corp 198.18.41.129 198.18.41.134 netmask 255.255.255.248 ip nat inside source list 1 pool Corp overload access-list 1 permit 192.168.76.64 0.0.0.31

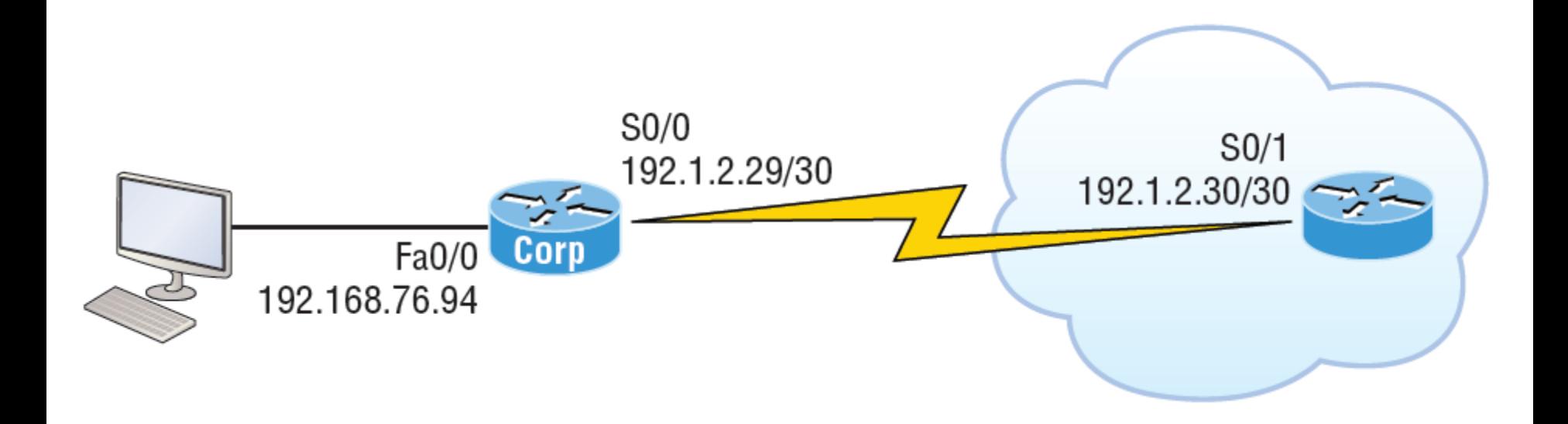

**Since we had a block of only 8 for our pool, we had to use the overload command to make sure all 26 hosts can get to the Internet at the same time.**

**There is one other simple way to configure NAT, and I use this command at my home office to connect to my ISP. One command line and it's done! Here it is:**

**ip nat inside source list 1 int s0/0/0 overload**

#### **Manual Configuration**

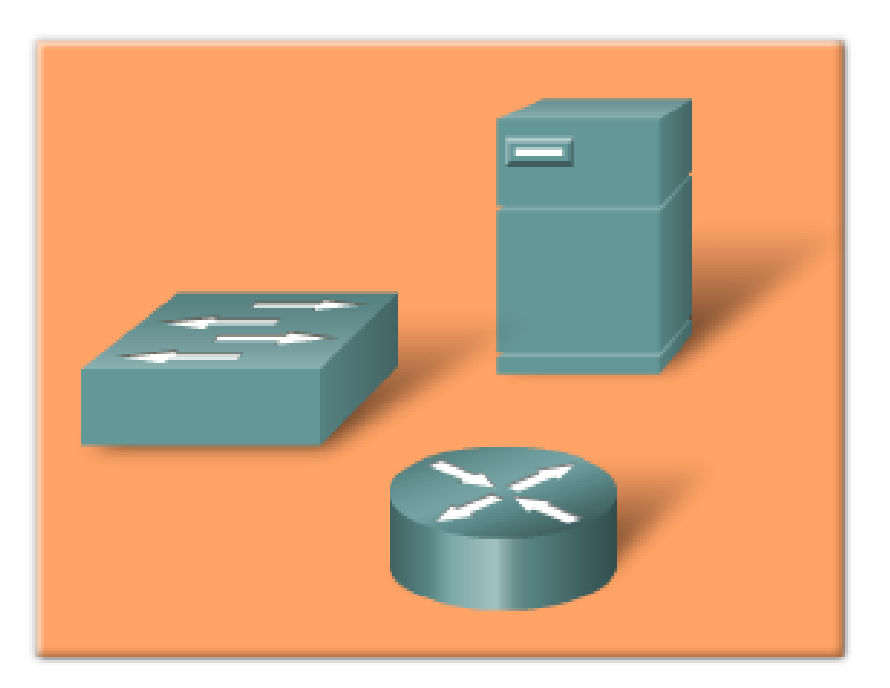

Network devices that remain in the same place (logically and physically) are assigned static IP addresses.

#### Dynamic Configuration

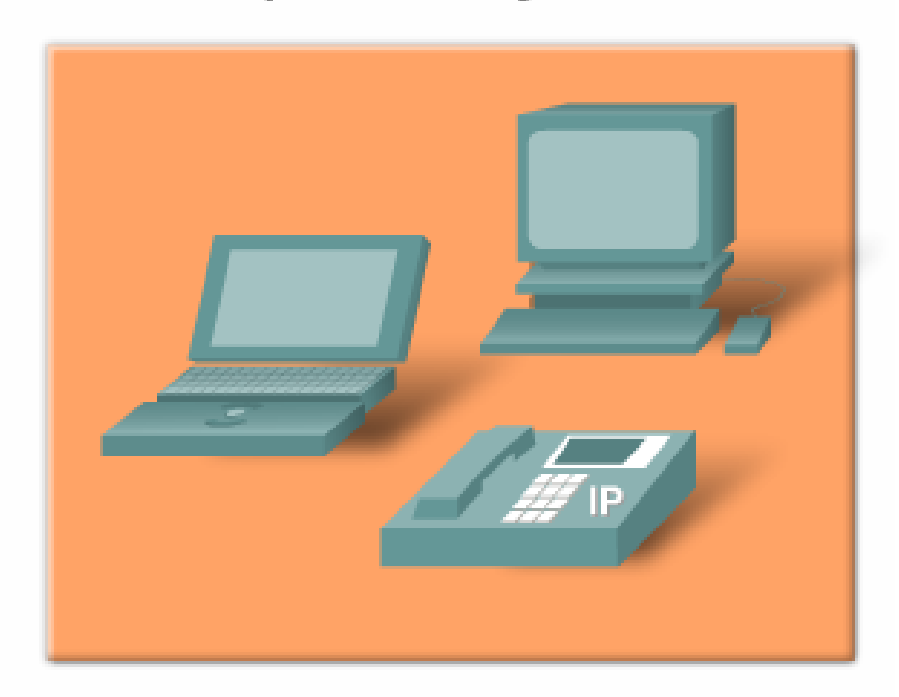

Network devices that are added, moved or changed (physical and logical) need new addresses. Manual configuration is unwieldy.

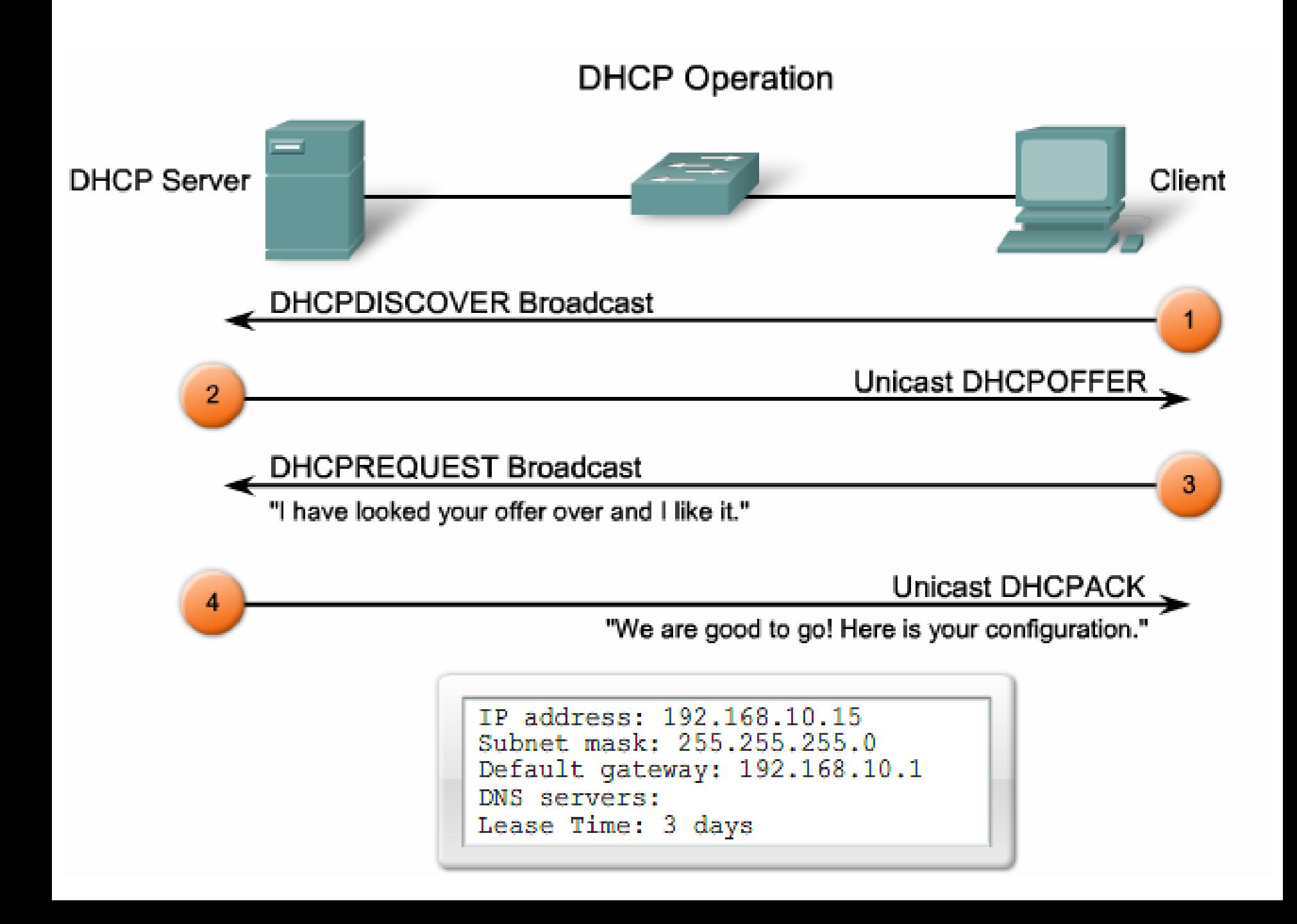

#### **DHCP Message Format**

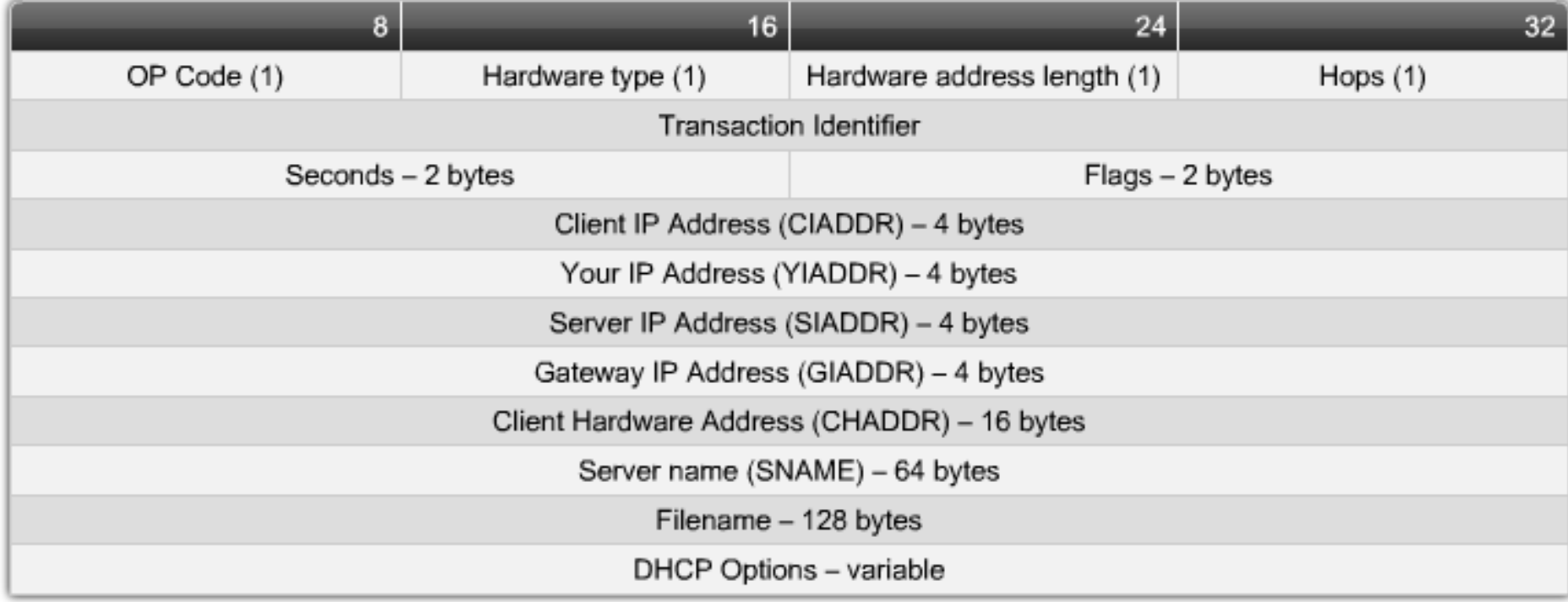

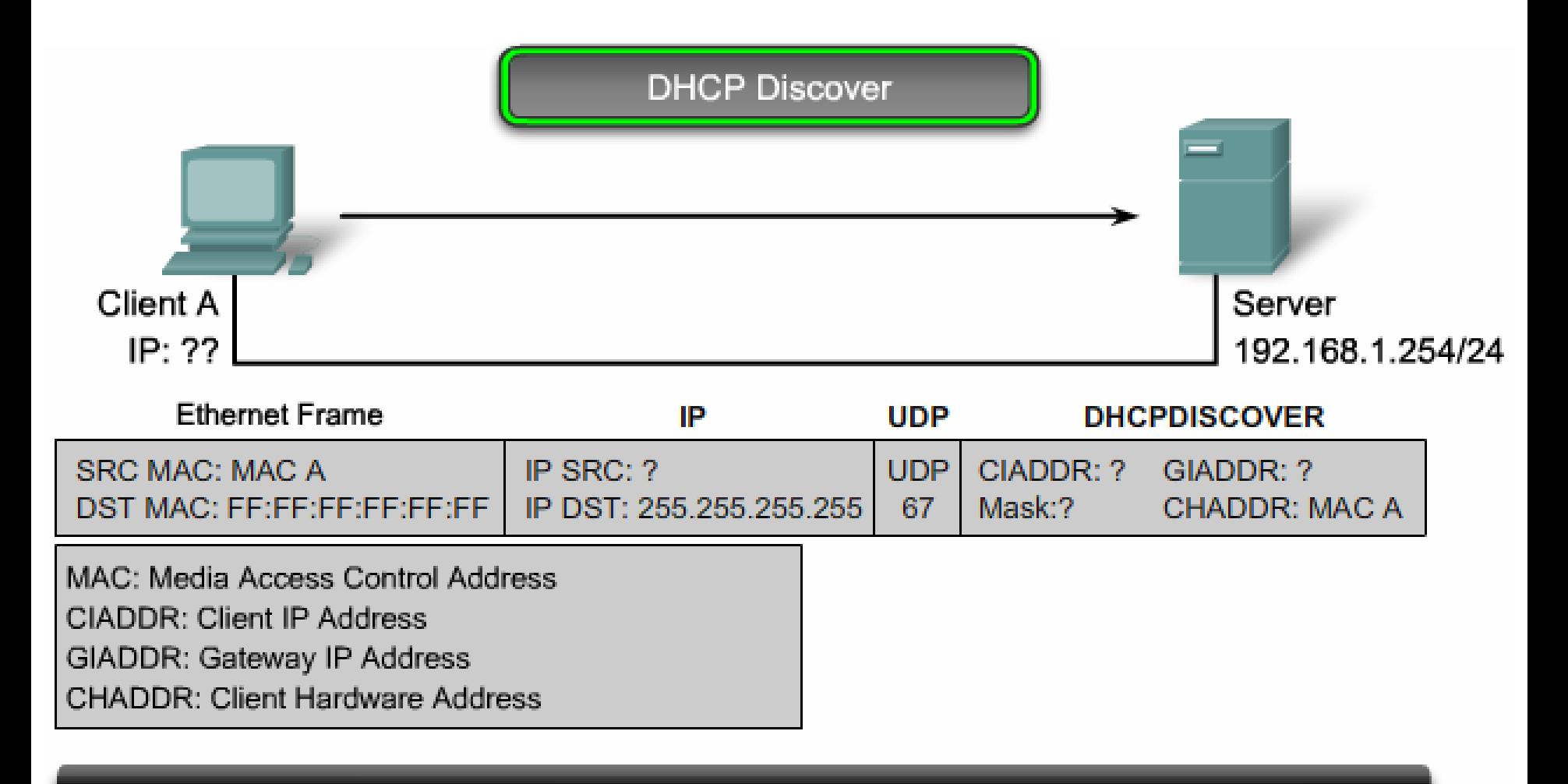

The DHCP Client sends a directed IP broadcast, with a DHCP discover packet. In the simplest case, there is a DHCP server on the same segment, which will pick up this request. The server notes the GIADDR field is blank, so the client is on the same segment. The server also notes the hardware address of the client in the request packet.

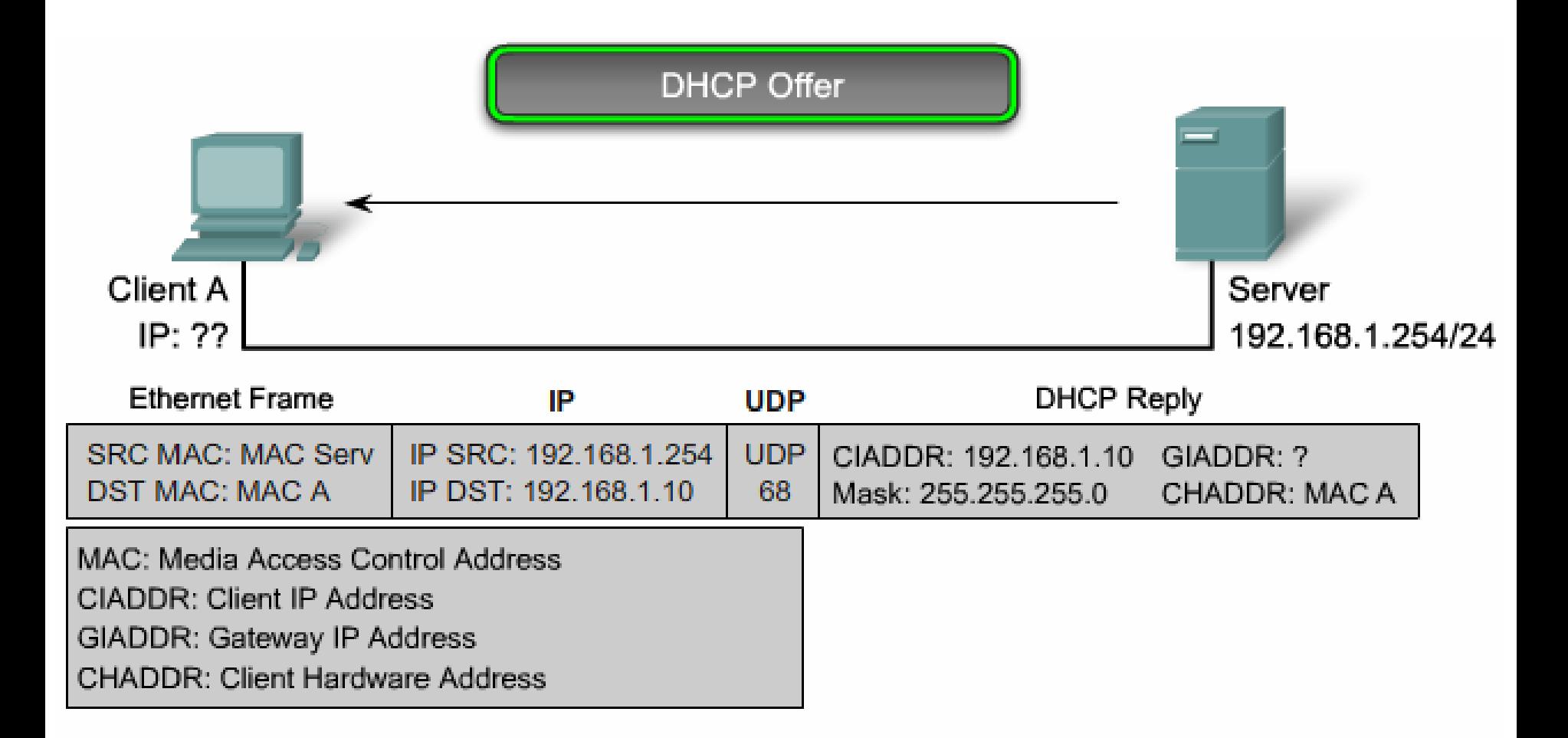

The DHCP server picks an IP address from the available pool for that segment, as well as the other segment and global parameters. It puts them into the appropriate fields of the DHCP packet. It then uses the hardware address of A (in CHADDR) to construct an appropriate frame to send back to the client.